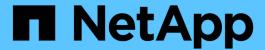

# snaplock event-retention commands

**ONTAP 9.3 commands** 

NetApp August 29, 2024

This PDF was generated from https://docs.netapp.com/us-en/ontap-cli-93/snaplock-event-retention-abort.html on August 29, 2024. Always check docs.netapp.com for the latest.

# **Table of Contents**

| naplock event-retention commands       |
|----------------------------------------|
| snaplock event-retention abort         |
| snaplock event-retention apply         |
| snaplock event-retention show-vservers |
| snaplock event-retention show          |
| snaplock event-retention policy create |
| snaplock event-retention policy delete |
| snaplock event-retention policy modify |
| snaplock event-retention policy show   |

# snaplock event-retention commands

# snaplock event-retention abort

Abort an Event Based Retention policy operation.

**Availability:** This command is available to *cluster* and *Vserver* administrators at the *admin* privilege level.

### **Description**

The snaplock event-retention abort is used to abort an ongoing Event Based Retention (EBR) operation. This command only aborts the operations that have not yet completed. Only a user with security login role <code>vsadmin-snaplock</code> is allowed to perform this operation.

#### **Parameters**

#### -vserver <vserver name> - Vserver Name

Specifies the vserver on which the EBR operation is running.

#### -operation-id <integer> - Operation ID

Specifies the operation ID of the EBR operation that needs to be aborted.

## **Examples**

The following example aborts an ongoing EBR operation with operation-id 16842754:

# snaplock event-retention apply

Apply an Event Based Retention policy on all files within a user specified path.

**Availability:** This command is available to *cluster* and *Vserver* administrators at the *admin* privilege level.

## **Description**

The snaplock event-retention apply command starts a new operation to apply the specified Event Based Retention (EBR) policy to all files in the specified path. If a file is a regular file, it will be made a WORM file and retained for a retention-period as defined by the specified policy name. If a file is already WORM, its retention time will be extended to a retention-period as defined by the specified policy name, starting from the current time. The retention time of a file will be extended only if the file's current retention time is less than the new retention time value to be set. Only a user with security login role vsadmin-snaplock is allowed to perform this operation.

#### **Parameters**

#### -vserver <vserver name> - Vserver Name

Specifies the name of the Vserver which has the EBR policy defined to be applied on one or more files.

#### -policy-name <text> - Policy Name

Specifies the name of the EBR policy to be applied on one or more files.

#### -volume <volume name> - Volume

Specifies the name of the SnapLock volume containing a file path or a directory path as specified by the path parameter. The specified EBR policy is applied to one or more files depending on the value of path.

#### -path <text> - Path

Specifies the path relative to the output volume root, of the form "/path". The path can be path to a file or a directory. The EBR policy is applied to all files under the specified path. To apply the EBR policy to all files in a volume, specify the path as "/".

### **Examples**

The following example starts an EBR operation to apply a policy on files for specified volume:

vs1::> snaplock event-retention apply -policy-name p1 -volume slc -path / SnapLock event based retention operation is queued. Run "snaplock event-retention show -operation-id 16842754 -instance" to view the operation status.

# snaplock event-retention show-vservers

Show Vservers with SnapLock Event Based Retention policies

**Availability:** This command is available to *cluster* and *Vserver* administrators at the *admin* privilege level.

## **Description**

The snaplock event-retention show-vservers command is used to display the Vservers that have SnapLock Event Based Retention (EBR) policies created.

#### **Parameters**

#### [-fields <fieldname>,...]

If you specify the <code>-fields</code> <fieldname>, ... parameter, the command output also includes the specified field or fields. You can use '-fields?' to display the fields to specify.

## **Examples**

The following example displays all Vservers that have SnapLock EBR policies:

```
cluster-1::*> snaplock event-retention show-vservers

Vserver

-----
vs1
```

# snaplock event-retention show

Show status of Event Based Retention operation

**Availability:** This command is available to *cluster* and *Vserver* administrators at the *admin* privilege level.

### **Description**

The snaplock event-retention show command displays the status of an Event Based Retention (EBR) operation. Information about completed operations will be cleaned up after an hour after completion. Only a user with security login role <code>vsadmin-snaplock</code> is allowed to perform this operation.

#### **Parameters**

#### { [-fields <fieldname>,...]

If you specify the <code>-fields</code> <fieldname>, ... parameter, the command output also includes the specified field or fields. You can use '-fields?' to display the fields to specify.

#### |[-instance]}

If you specify the -instance parameter, the command displays detailed information about all fields.

#### [-vserver <vserver name>] - Vserver Name

If this parameter is specified, the command displays all EBR operations that match the specified Vserver.

#### [-operation-id <integer>] - Operation ID

If this parameter is specified, the command displays all EBR operations that match the specified operation ID.

#### [-volume <volume name>] - Volume Name

If this parameter is specified, the command displays all EBR operations that match the specified volume. The parameter specifies the volume on which EBR operation is running or has completed.

#### [-path <text>] - Path

If this parameter is specified, the command displays all EBR operations that match the specified path. The parameter specifies the path on which EBR operation is running or has completed.

#### [-policy-name <text>] - Policy Name

If this parameter is specified, the command displays all EBR operations that match the specified policy name. The parameter specifies the EBR policy name.

# [-retention-period {{<integer> seconds|minutes|hours|days|months|years} | infinite}] - Retention Period

If this parameter is specified, the command displays all EBR operations that match the specified retention

period. The parameter specifies the retention period of the EBR policy.

#### [-num-files-processed <integer>] - Number of Files Processed

If this parameter is specified, the command displays all EBR operations that match the specified number of processed files. The parameter specifies the number of files on which EBR policy was applied successfully.

#### [-num-files-failed <integer>] - Number of Files Failed

If this parameter is specified, the command displays all EBR operations that match the specified number of failed files. The parameter specifies the number of files on which the application of EBR policy failed.

#### [-num-files-skipped <integer>] - Number of Files Skipped

If this parameter is specified, the command displays all EBR operations that match the specified number of skipped files. The parameter specifies the number of files on which the application of EBR policy was skipped. A file that is under legal-hold will be skipped. If the retention time of a file is being shortened as a result of applying the EBR policy, that file will also be skipped.

#### [-num-inodes-ignored <integer>] - Number of Inodes Ignored

If this parameter is specified, the command displays all EBR operations that match the specified number of ignored inodes. The parameter specifies the number of inodes on which the application of EBR policy was not attempted because they were not regular files.

# [-operation-status {Unknown|In-Progress|Failed|Aborting|Completed}] - Operation Status

If this parameter is specified, the command displays all EBR operations that match the specified operation status. The parameter specifies the operation status of an EBR operation.

#### [-status-details <text>] - Status Details

If this parameter is specified, the command displays all EBR operations that match the specified status details. The parameter specifies the status details of an EBR operation.

### **Examples**

The following examples show the status of EBR operations for Vserver "vs1" and volume "slc" and the status of event-retention operation for operation ID 16842753 respectively.

```
vs1::*> snaplock event-retention operation show -volume slc
           Operation ID Vserver
                                          Volume
                                                          Operation
Status
           16842753 vs1
                                          slc
                                                          Completed
           16842754
                         vs1
                                          slc
                                                          In-progress
vs1::*> snaplock event-retention operation show -operation-id 16842753
Operation ID: 16842753
                   Vserver: vs1
                    Volume: slc
                      Path: /vol/slc/d1
                Policy Name: p1
          Retention Period: 10 years
  Number of Files Processed: 50
     Number of Files Failed: 0
  Number of Inodes Ignored: 2
           Operation Status: Completed
             Status Details: No error
```

# snaplock event-retention policy create

Create SnapLock Event Based Retention policies for a Vserver

**Availability:** This command is available to *cluster* and *Vserver* administrators at the *admin* privilege level.

# Description

The snaplock event-retention policy create command is used to create Event Based Retention (EBR) policies for a Vserver. A policy consists of a policy-name and a retention-period. Only a user with security login role vsadmin-snaplock is allowed to perform this operation.

#### **Parameters**

#### -vserver <vserver name> - Vserver Name

Specifies the name of the Vserver for which a policy needs to be created.

#### -name <text> - Policy Name

Specifies the name of the EBR policy to be created.

# -retention-period {{<integer> seconds|minutes|hours|days|months|years} | infinite} - Event Retention Period

Specifies the retention period for an EBR policy.

### **Examples**

The following example creates a new EBR policy "p1" for Vserver "vs1" with a retention period of "10 years":

vs1::> snaplock event-retention policy create -name p1 -retention-period
"10 years"

# snaplock event-retention policy delete

Delete SnapLock Event Based Retention policies for a Vserver

**Availability:** This command is available to *cluster* and *Vserver* administrators at the *admin* privilege level.

### **Description**

The snaplock event-retention policy delete command is used to delete Event Based Retention (EBR) policies for a Vserver. Only a user with security login role *vsadmin-snaplock* is allowed to perform this operation.

#### **Parameters**

#### -vserver <vserver name> - Vserver Name

If this parameter is specified, the command deletes all EBR policies that match the specified Vserver.

#### -name <text> - Policy Name

If this parameter is specified, the command deletes all EBR policies that match the specified name.

## **Examples**

The following example deletes retention policy "p1" for Vserver "vs1":

```
vs1::> snaplock event-retention policy delete -name p1
```

# snaplock event-retention policy modify

Modify SnapLock Event Based Retention policies for a Vserver

**Availability:** This command is available to *cluster* and *Vserver* administrators at the *admin* privilege level.

### **Description**

The snaplock event-retention policy modify command is used to modify the retention period of an Event Based Retention (EBR) policy for a Vserver. Only a user with security login role vsadmin-snaplock is allowed to perform this operation.

#### **Parameters**

#### -vserver <vserver name> - Vserver Name

Specifies the name of the Vserver for which retention period of a policy needs to be modified.

#### -name <text> - Policy Name

Specifies the name of the EBR policy for which the retention period needs to be modified.

# [-retention-period {{<integer> seconds|minutes|hours|days|months|years} | infinite}] - Event Retention Period

Specifies the new value of retention period.

### **Examples**

The following example modifies the retention period of policy "p1" for Vserver "vs1" to "5 years":

```
vs1::> snaplock event-retention policy modify -name p1 -retention-period
"5 years"
```

# snaplock event-retention policy show

Show SnapLock Event Based Retention policies for a Vserver

**Availability:** This command is available to *cluster* and *Vserver* administrators at the *admin* privilege level.

## **Description**

The snaplock event-retention policy show command is used to show Event Based Retention (EBR) policies for a Vserver. A policy consists of a policy-name and a retention-period. The command output depends on the parameter or parameters specified. If no parameters are specified, all policies for all vservers will be displayed. If one or more parameters are specified, only those entries matching the specified values will be displayed. Only a user with security login role <code>vsadmin-snaplock</code> is allowed to perform this operation.

#### **Parameters**

#### { [-fields <fieldname>,...]

If you specify the -fields <fieldname>, ... parameter, the command output also includes the specified field or fields. You can use '-fields?' to display the fields to specify.

#### |[-instance]}

If you specify the -instance parameter, the command displays detailed information about all fields.

#### [-vserver <vserver name>] - Vserver Name

If this parameter is specified, the command displays all EBR policies that match the specified Vserver.

### [-name <text>] - Policy Name

If this parameter is specified, the command displays all EBR policies that match the specified name.

# [-retention-period {{<integer> seconds|minutes|hours|days|months|years} | infinite}] - Event Retention Period

If this parameter is specified, the command displays all EBR policies that match the specified <code>retention-period</code>.

## **Examples**

The following example displays all event-retention policies for vserver "vs1":

| vs1::> snaplock event-retention policy show |      |                  |  |
|---------------------------------------------|------|------------------|--|
| Vserver                                     | Name | Retention Period |  |
|                                             |      |                  |  |
| vs1                                         | p1   | 10 years         |  |
| vs1                                         | p2   | 5 years          |  |
|                                             |      |                  |  |

#### Copyright information

Copyright © 2024 NetApp, Inc. All Rights Reserved. Printed in the U.S. No part of this document covered by copyright may be reproduced in any form or by any means—graphic, electronic, or mechanical, including photocopying, recording, taping, or storage in an electronic retrieval system—without prior written permission of the copyright owner.

Software derived from copyrighted NetApp material is subject to the following license and disclaimer:

THIS SOFTWARE IS PROVIDED BY NETAPP "AS IS" AND WITHOUT ANY EXPRESS OR IMPLIED WARRANTIES, INCLUDING, BUT NOT LIMITED TO, THE IMPLIED WARRANTIES OF MERCHANTABILITY AND FITNESS FOR A PARTICULAR PURPOSE, WHICH ARE HEREBY DISCLAIMED. IN NO EVENT SHALL NETAPP BE LIABLE FOR ANY DIRECT, INDIRECT, INCIDENTAL, SPECIAL, EXEMPLARY, OR CONSEQUENTIAL DAMAGES (INCLUDING, BUT NOT LIMITED TO, PROCUREMENT OF SUBSTITUTE GOODS OR SERVICES; LOSS OF USE, DATA, OR PROFITS; OR BUSINESS INTERRUPTION) HOWEVER CAUSED AND ON ANY THEORY OF LIABILITY, WHETHER IN CONTRACT, STRICT LIABILITY, OR TORT (INCLUDING NEGLIGENCE OR OTHERWISE) ARISING IN ANY WAY OUT OF THE USE OF THIS SOFTWARE, EVEN IF ADVISED OF THE POSSIBILITY OF SUCH DAMAGE.

NetApp reserves the right to change any products described herein at any time, and without notice. NetApp assumes no responsibility or liability arising from the use of products described herein, except as expressly agreed to in writing by NetApp. The use or purchase of this product does not convey a license under any patent rights, trademark rights, or any other intellectual property rights of NetApp.

The product described in this manual may be protected by one or more U.S. patents, foreign patents, or pending applications.

LIMITED RIGHTS LEGEND: Use, duplication, or disclosure by the government is subject to restrictions as set forth in subparagraph (b)(3) of the Rights in Technical Data -Noncommercial Items at DFARS 252.227-7013 (FEB 2014) and FAR 52.227-19 (DEC 2007).

Data contained herein pertains to a commercial product and/or commercial service (as defined in FAR 2.101) and is proprietary to NetApp, Inc. All NetApp technical data and computer software provided under this Agreement is commercial in nature and developed solely at private expense. The U.S. Government has a non-exclusive, non-transferrable, nonsublicensable, worldwide, limited irrevocable license to use the Data only in connection with and in support of the U.S. Government contract under which the Data was delivered. Except as provided herein, the Data may not be used, disclosed, reproduced, modified, performed, or displayed without the prior written approval of NetApp, Inc. United States Government license rights for the Department of Defense are limited to those rights identified in DFARS clause 252.227-7015(b) (FEB 2014).

#### **Trademark information**

NETAPP, the NETAPP logo, and the marks listed at <a href="http://www.netapp.com/TM">http://www.netapp.com/TM</a> are trademarks of NetApp, Inc. Other company and product names may be trademarks of their respective owners.